## 宣传品布设(信息发布)审批流程

1.登陆学校智能平台后,点击顶部"网上办事大厅"进入。

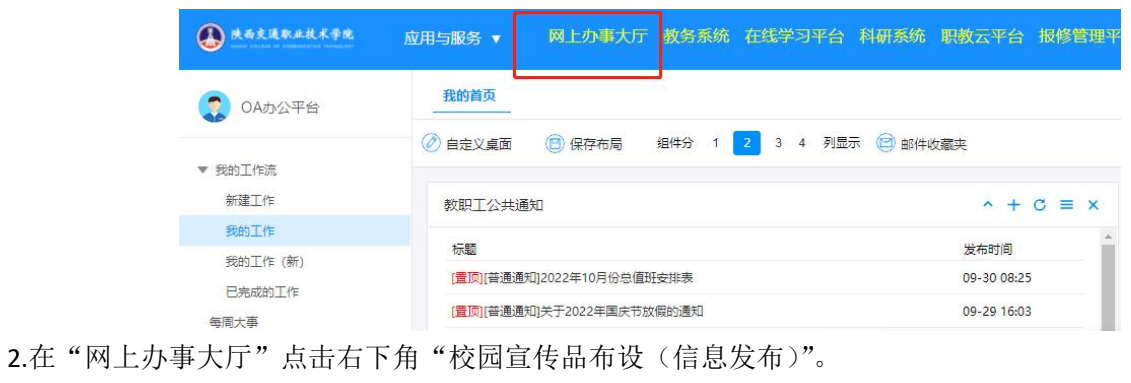

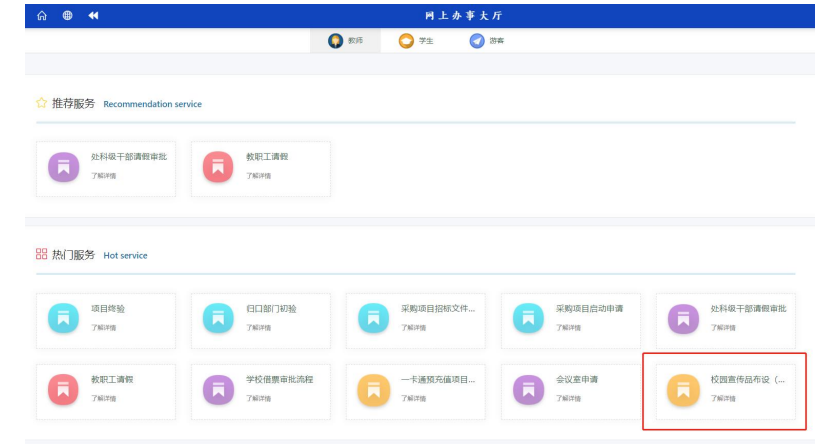

3. 点击"我要办理"。

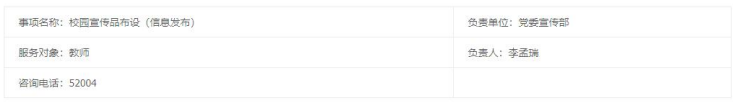

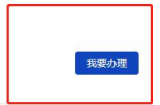

4. 申请人填写申请信息,设计稿、图片等内容上传附件区。

2 附件区

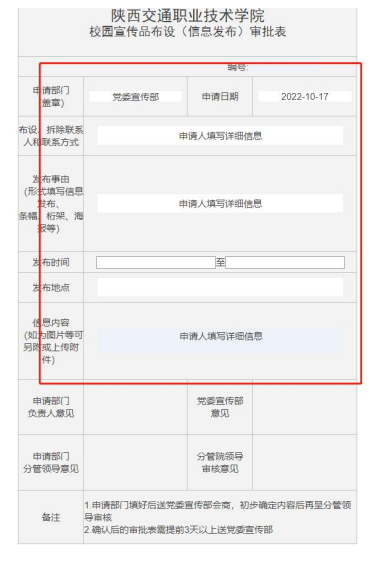

- 5. 申请人提交下一步至部门负责人。
- 6. 部门负责人审批后(签署明确意见并签名),提交党委宣传部审核。
- 7. 党委宣传部审核后提交至申请人所在部门分管领导审批。
- 8. 申请人所在部门分管校领导审批后,转宣传思想工作分管领导审批。
- 9. 宣传思想工作分管领导审批后转党委宣传部经办人,申请人可同步看到审批结果。